|专 | 心 | 做 | 妈 | 一 | 件 | 事 |

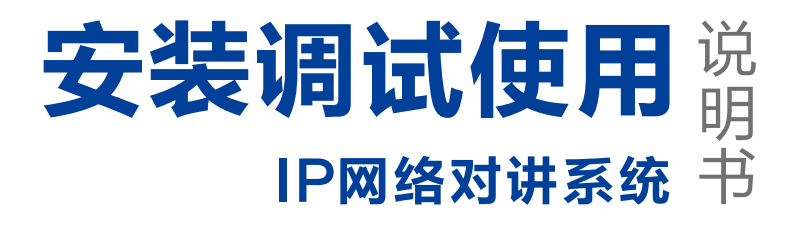

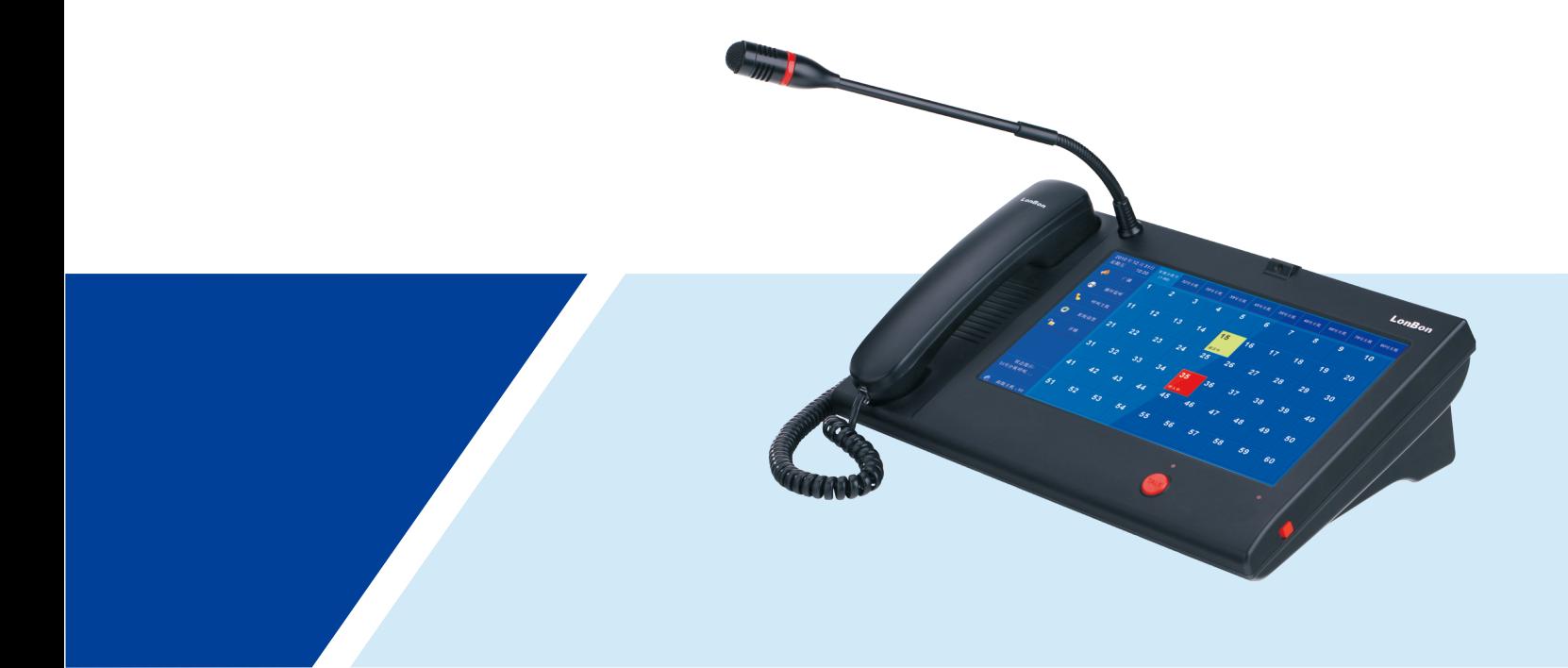

## 来邦科技股份公司

# CONTENTS 目 录

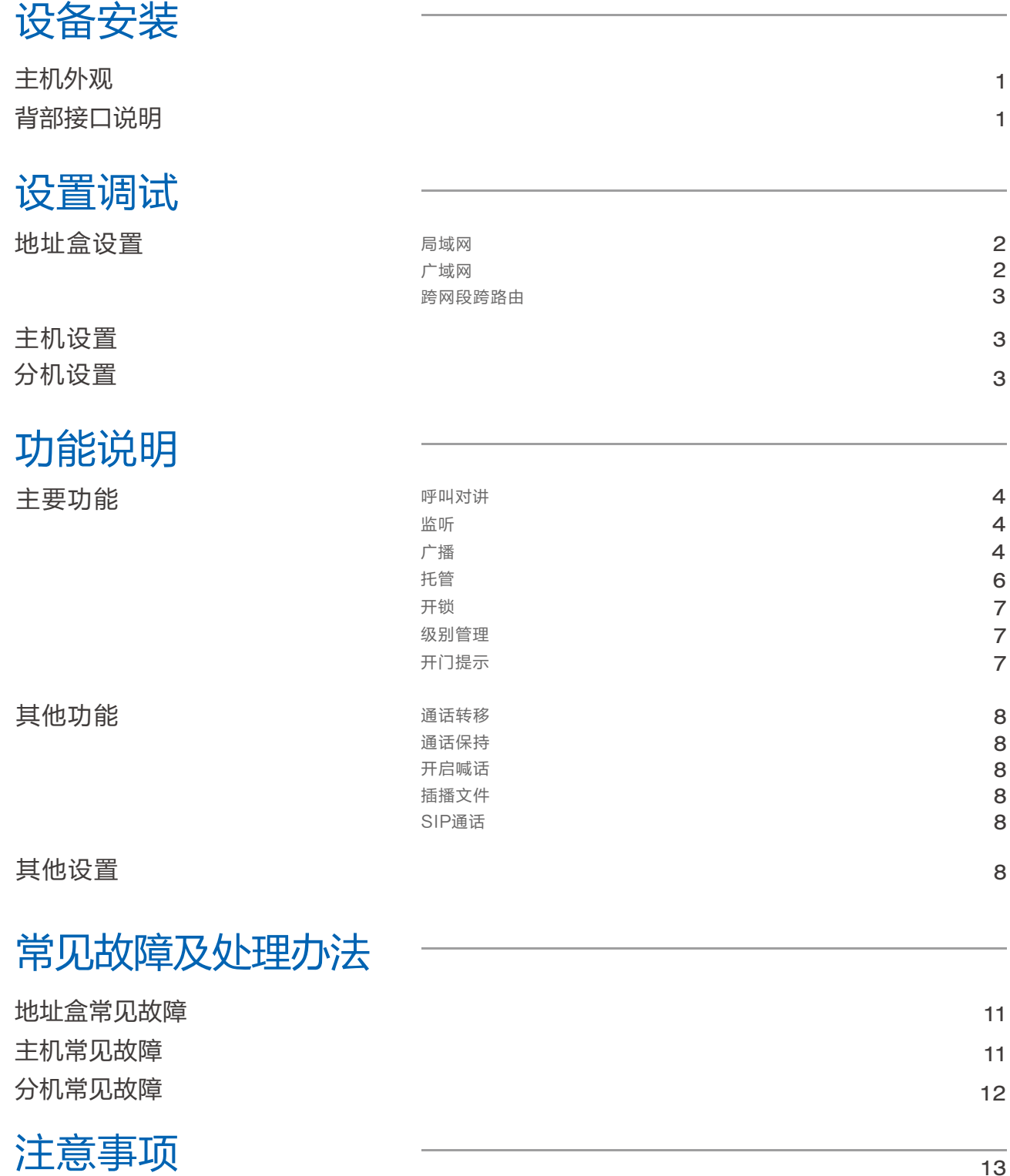

## 常见故障及 处 理 办 法

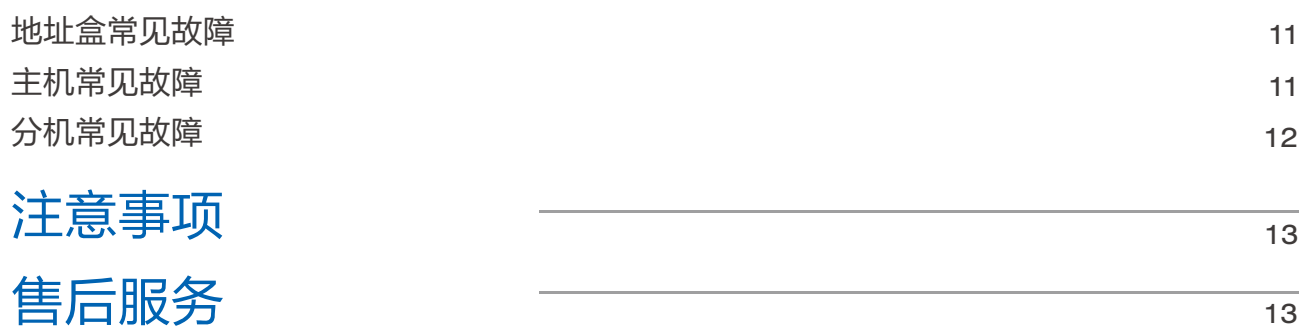

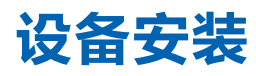

主机外观  $\bullet$ 

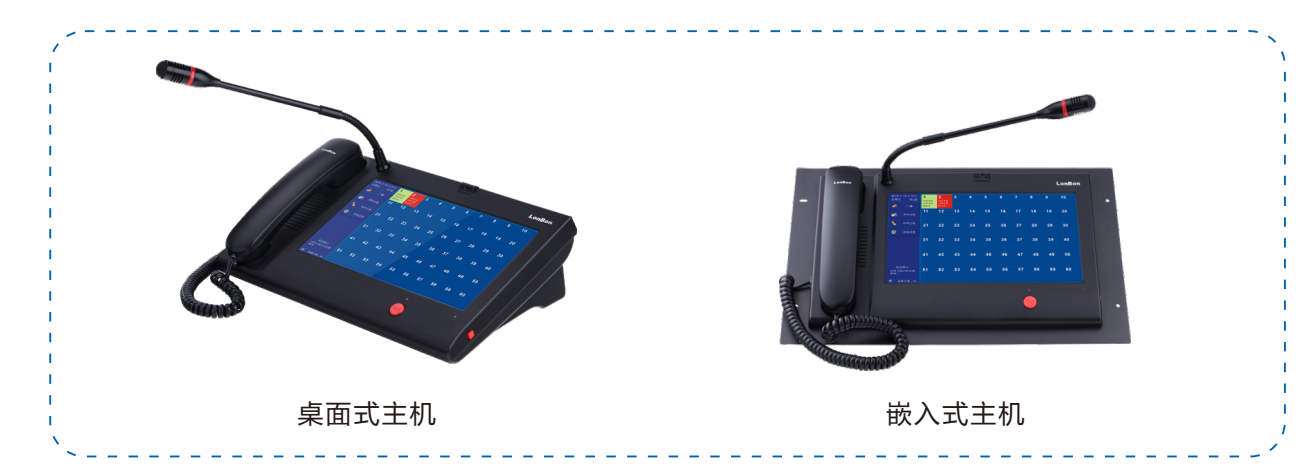

附:嵌入式主机开孔尺寸图

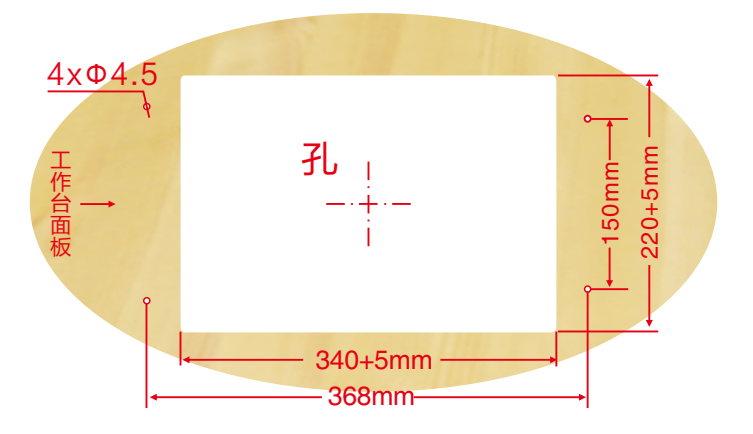

背部接口说明

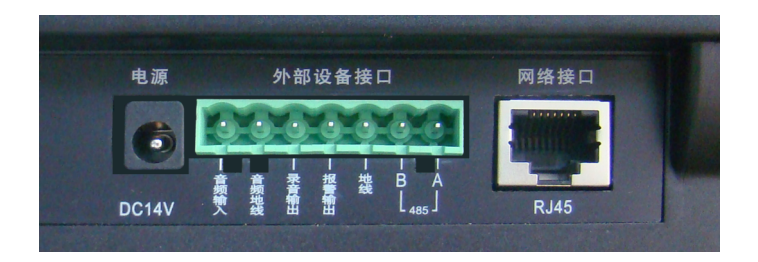

- 1、 电源 (DC14V): 将随机附送的14V/1.7A开关电源插入电源接口上给主机供电。
- 2、 音频输入+音频地线:即音频输入口,可外接音源设备,进行外接音源广播。
- 3、 录音输出+音频地线: 即录音输出口, 可外接录音卡。
- 4、 报警输出+地线: 即报警输出口, 可接报警闪灯或报警喇叭。
- 5、 485 (A+B): 即RS-485总线口, 可接走廊显示屏、无线手表发射机等联动设备。
- 6、 网络接口 (RJ45): 通过网线插入到路由器LAN端 (或交换机)任一端口上, 将主机与网络连接。

 $\overline{02}$ 

## 设置调试

#### 地址盒设置  $\bullet$

因主机、分机出厂时默认IP地址为192.168.1.168(地址盒为192.168.1.169 ),建议按照地址盒-主机-分机 的顺序每台设备逐一通电设置,以防IP冲突。

#### 1、 局域网

 设置地址盒(将设备默认IP地址192.168.1.169改成192.168.1.188) ⑴ 在IE浏览器里输入:192.168.1.188回车,所有设备用户名和密码默认是:admin ⑵ 点击确认进入后,选择基本设置。 ⑶ 点击IP地址进行设置,点击保存配置,地址盒会重启。在地址管理里,可以查看系统内所有设备的注册信息。

#### 2、 广域网

#### 当设备之间没有相通的内部局域网,需要跨外网进行通讯,此时需要使用服务器代理模式进行通讯调试。

 ⑴ 需要申请两个公网IP(例如:61.141.235.77,61.141.235.76),将地址盒放在外网中,访问地址盒的网页。 进入基本设置,选择工作模式为服务器代理模式,同时 IP1和 IP2 (用于防火墙穿越)分别填入两个公网IP,点 击保存生效。

(2) 主机、分机所在网络需要访问外网,分别访问主、分机网页,将地址盒IP一栏填入 61.141.235.77,IP和网关 填入所在网段IP及网关,点击保存生效。

⑶ 设置保存待设备重启后,可访问地址盒网页,进入地址管理可查看设备注册信息,此时主分机间可正常通讯。

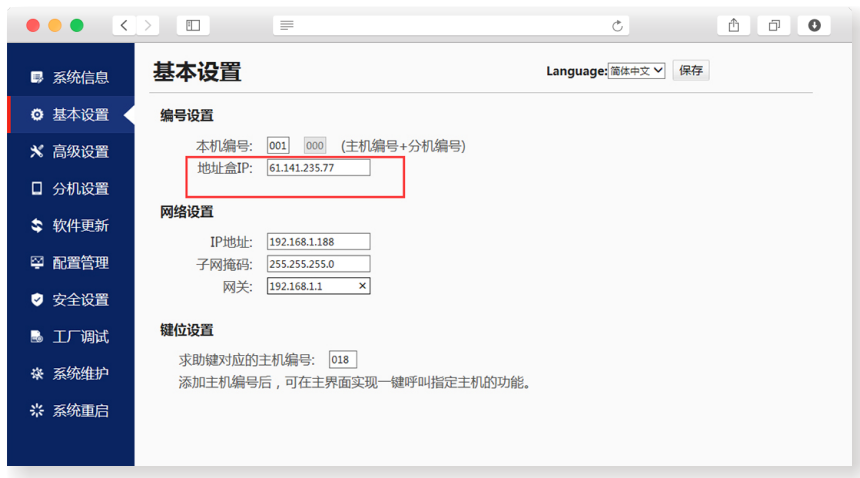

## **LonBon 来非 2003**

3、 跨网段跨路由

#### 当设备之间需要跨网段跨路由时,也需要用到服务器代理模式。

 若跨网段的情况下两网段之间可相互ping通,则可以直接使用点对点模式,若相互无法ping通,则需要用到服务 器代理模式。其中主要包括两部分设置:

 对讲系统设备设置需要注意以下几点: ⑴ 地址盒必须要放置在系统内所有设备都能访问到位置, 针对跨网段跨路由、 点对点不能双向ping通的系统, 就需要将地址盒放置在网络环境中的最上层网段,并且地址盒工作模式要设置为服务器模式。 ⑵ 各路由器下主机和分机的IP、网关等设置要与所属路由器对应起来, 即 IP地址要与所属路由器的LAN口地址 处于同一网段,但不能相同,并且要求网关设置成所属路由器的LAN口地址。

 路由器的设置需要注意下面几点: ⑴ 下级路由器的WAN口地址要与上级路由器的LAN口地址在同一网段。 ⑵ 当两个无线路由器采用桥接方式时,需要配置正确才可以使用。

### 主机设置

#### 设置主机编号及IP

⑴ 输入主机IP(以192.168.1.111为例)

 ⑵ 点击基本设置,进行主机编号、地址盒IP地址,主机IP等网络设置。(分机编号尽量连续,便于主机统一管理。 ⑶ 设置完毕, 点击保存配置。主机重启完毕后在地址盒的地址管理里能看到1号主机的注册信息。在主机界面基 本设置中也可以更改IP等信息。

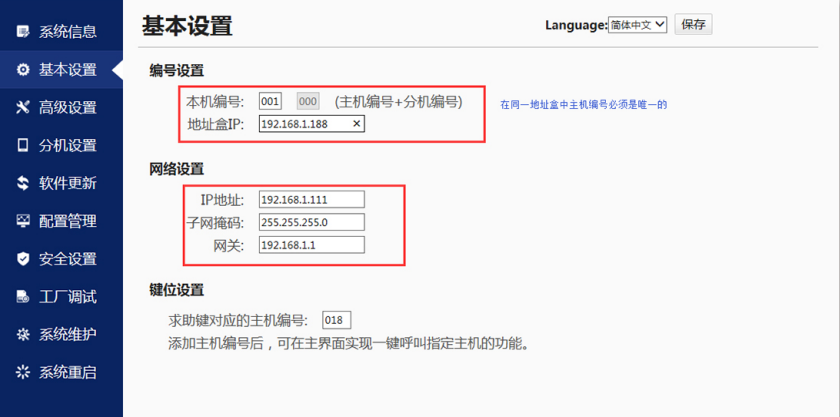

### 分机设置

#### 设置分机编号及IP(以NLS-AE3B-S为例)

(1) 获取分机的IP地址, 长按呼叫按钮 5秒以上, 分机会自动播报IP地址。进入分机网页 (IP: 192.168.1.98) 进 行主机和IP地址盒设置。

 ⑵ 设置所属主机编号(1),本分机的编号(1),地址盒IP地址(188),在同一主机下,分机的编号必须是唯 一的。点击"保存",分机重启。

⑶ 待分机重启后,主机主界面会显示1号分机在线。在地址盒的地址管理选项中,可以查看分机的注册信息。

## 功能说明

### 主要功能

#### 1、"呼叫对讲"功能

#### 呼叫分机

(1)在主界面中点击需要呼叫的分机编号,有摄像头的分机(以NLS-AE3-S为例)可监听和监视;无摄像头的分 机(以NLS-AE3为例)只可监听。

⑵监听或监视过程中拿起手柄或TALK按钮可呼叫对应分机。

#### 呼叫主机

按下主机上的"呼叫主机"键,再按下某个路选主机键进行呼叫,此时会弹出对话框,接通后可按下"摄像头开 启"键进行双向可视对讲。可对每个主机增加描述信息,输入方法如下: 在呼叫主机界面中,按住某个路选主机键约 3秒,将弹出输入框,再点下要输入的位置,会弹出手写输入框,可 在此输入主机的描述信息。例如:输入"10栋 3房",按"保存"键后此信息即可显示在路选主机键上。

#### 呼叫门口机

按下主机上的"呼叫门口机"键,再按下某个路选门口机键进行呼叫对讲(方式与"呼叫主机"相同)。当启用 定时签到后,在规定时间内可在本机查看某个门口机签到情况。按住某个路选门口机键进入,如果配监狱门口机 使用,按"其他描述信息"可查看对应的监仓在押犯人签到情况。某个门口机未签到时,路选按键变为黄色提示。

#### 接听呼叫

分机报警时(按下分机上的"紧急报警"或"呼叫/报警"键),主机上相应的路选分机键变为红色并提示"呼 入中 ... ",同时伴有语音播报及音乐提示声,按下路选分机键可接听,再次按下此键挂断(如是可视分机,接 听方法同非可视分机,挂断要按挂断键)。全双工对讲,可直接免提通话或提起话筒通话。

#### 2、"监听"功能

(1)按下主机上的"循环监听"键,即可对本机管理的所有分机逐个进行循环监听(每路监听 5秒,并提示"循环 监听..."),分机处无任何察觉(注:在进行循环监听过程中,如有分机呼入,循环监听自动停止)。 ⑵主机待机时(在没有提起手柄的情况下),按下某个要监听的路选分机键即可监听该路分机,分机处无任何察 觉;再按一下该路选分机键(如是可视分机则点击"挂断"),即停止监听。

#### 3、"广播"功能

按下主机上的"广播"键,进入广播主界面,可分35个区进行广播喊话。

- A、给某个区添加相应的设备号: 选择"系统设置"中的"广播区域划分设置"进入设置, 选中列表中的某个区, 在 弹出的对话框中可添加或修改该区的设备号(包括主机号、分机号和区号), 并可添加或修改该区的备注信息, 最后"保存"设置。
- B、对区进行喊话广播: 先点击选中要广播的某个或某几个区 ( 按钮变为绿色 ) , 再提起手柄或按住免提 TALK键可 对已选中的区域进行喊话,挂上手柄或松开免提 TALK键即停止喊话。再次点击选中的区可取消选择(即按钮变 会蓝色)。

注:点击"全选"按钮可一次性将35个区全部选中;再次点击"全选"即取消。

在广播页面还包括以下六个功能键:

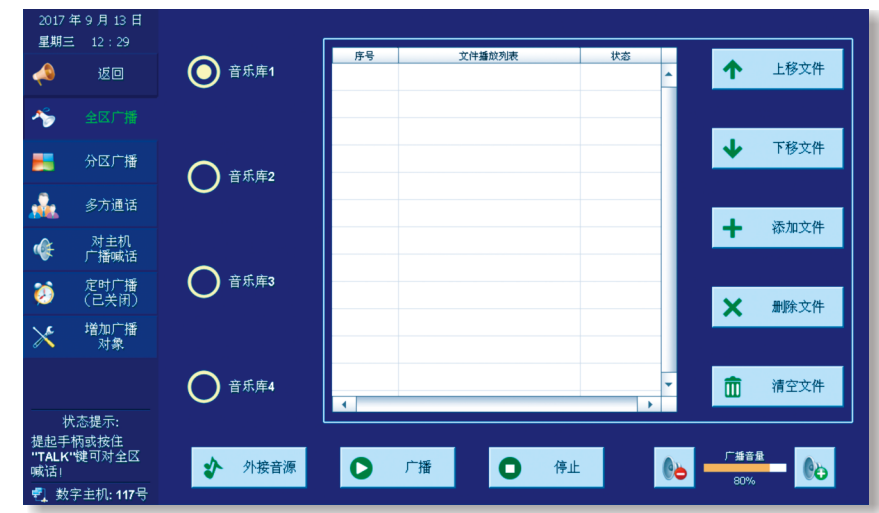

• 全区广播: 可对本机管理的所有分机进行Mp3文件广播、喊话广播或外接音源广播, 广播音量可随时调节。

 ⑴ Mp3文件广播:本机提供 4 组音乐库供您储存要播放的文件,可给每组添加常用的音乐文件,便于文件广播; 按"广播"键可对本机管理的所有分机进行文件广播。

(2) 喊话广播: 提起手柄或按住免提TALK键进行喊话, 挂上手柄或松开免提TALK键即停止喊话。

 ⑶ 外接音源广播:当音频输入口接有相应的音源设备时, 按"外接音源"键可对本机管理的所有分机进行外接 音源广播。

注:

 当其它主机转发广播给本机时,本机和自带的所有分机都会播放广播。高级主机进行全区广播时,可对本机自带 的分机、一级主机及增加的广播对象进行广播。在Web网页中上传新广播文件的方法:在地址栏输入主机IP,进 入主机的Web页面,在"高级设置"中选择"广播文件管理"上传需要广播的文件。上传的广播文件必须是固定 码率的Mp3文件, 如是变码率的Mp3文件将不利于同步播放, 可用魔影工厂等工具进行转换 (支持歌曲码率: 128Kpbs,模式:CBR)。

• 分区广播:可同时对4个区进行文件广播,每个区可添加不同广播文件进行分区广播。可调节每个区的广播音量。

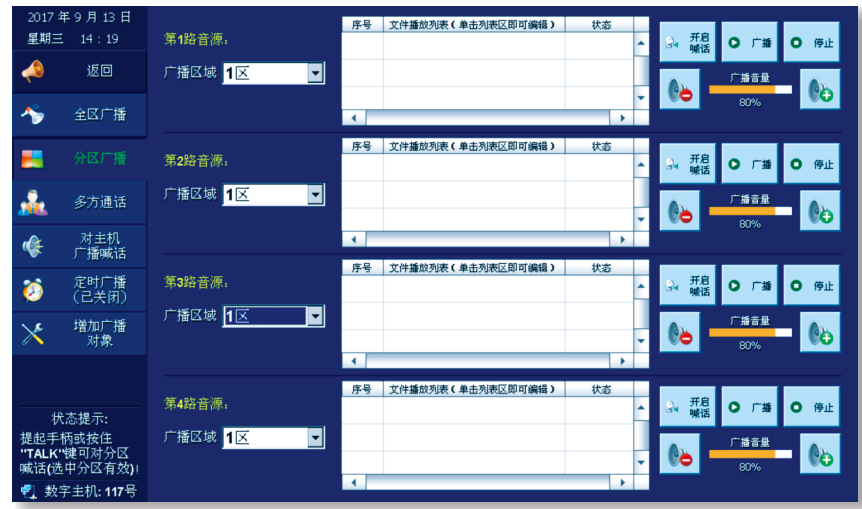

⑴ 给每路音源选择广播区域:可直接在下拉列表中选择一个区号(包括1至35区)。

⑵ 给某个区添加广播文件:点击文件播放列表,可进入界面进行添加广播文件。

(3) 对各区进行文件广播:设置好各区的广播文件,按各分区"广播"键可对各分区中的所选对象进行文件广播。 (4) 对某个区喊话、插话:点击 "开启喊话"按钮, 可随时对该区进行喊话或插话广播。 提起手柄或按住免提 TALK键插话,挂上手柄或松开免提TALK键停止插话。如果该区正在播放文件广播,插话时文件广播自动暂停, 喊话结束自动播放文件广播。点击"关闭喊话"即关闭喊话通道。

• 多方通话:可实现多个用户实现语音交流互动, 便于指令传达, 调度管理。有会议和指挥两种模式, 可在左边 的列表中选择成员(包括区、主机、分机),添加好成员后,在选择一种模式按钮按下即可进行交流。

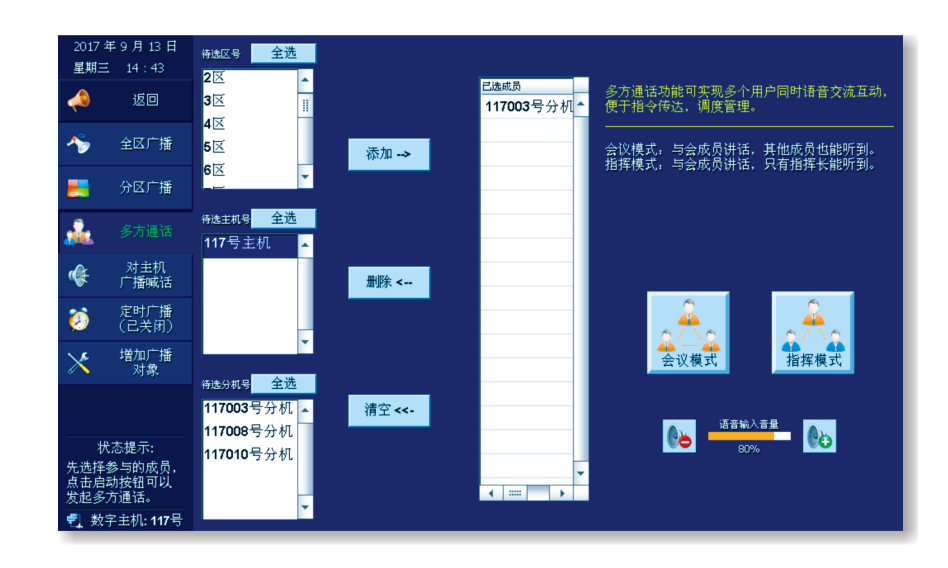

⑴ 会议模式:成员与指挥长讲话,其他成员也能听到。

⑵ 指挥模式:成员与指挥长讲话,只有指挥长能听到。

 交流方式:会议主席主机全双工,免提和手柄两种方式;其它与会主机必须按TALK键发言(发言时听不到其它 人讲话)。分机需按住"紧急报警"键(或"呼叫/报警"键)可对已添加成员进行讲话,松开此键即停止讲话。

 对主机广播喊话:可对已增加的主机或下级主机进行喊话广播(增加主机的方式可参看下面"增加广播对象")。 喊话方式:提起手柄或按住免提TALK键可对已添加的主机进行喊话,挂上手柄或松开免提TALK键即停止喊话。

 定时广播:可定时对某个区进行文件广播, 广播音量可调。定时广播默认是"关闭"的, 如需使用,请先选择 "开启"此功能。可进入设置定时广播的区域、工作日、广播文件和时段。

增加广播对象:可增加其它需要广播的主机编号,广播时将对增加的主机及它所管理的分机进行广播。

#### 4、"托管"功能

 按下主机上的"托管"键,全部路选分机键变为灰色, 此时全部路选分机键不可用, 表示已托管给相应的主机 (按下"取消托管"键,路选分机键变为蓝色,此时可正常使用)。

注:如果主机需要托管,需要预先设置好托管主机,请先在"系统设置"- "托管主机设置"中输入一个其它的 一级IP网络主机的编号,再保存即可。

#### 5、"开锁"功能

 按下主机上的"开锁"键,进入开锁主界面,可分35个区进行开锁。 注:可直接手动选择按下单个区、多个区、全区进行开锁。 全区开锁:只针对本机的直属分机开锁。按下主界面上的"全区开锁"键,在弹出提示对话框中选择"门锁 1"

- \* 或"门锁2"或"开锁扩展(包括30路外接设备)",再弹出确认提示框,来确定是否要对您刚选择的对象开锁, 按两次"确定"后,依次全区开锁。 分区开锁:先选择区,再点击分区开锁,可对选中分区内所有设备进行开锁。
- <u>。</u> 定时开锁:可定时对单区或多区或全区进行开锁,需设置好"区域、门锁、星期、时间"。

#### 6、"级别管理"功能

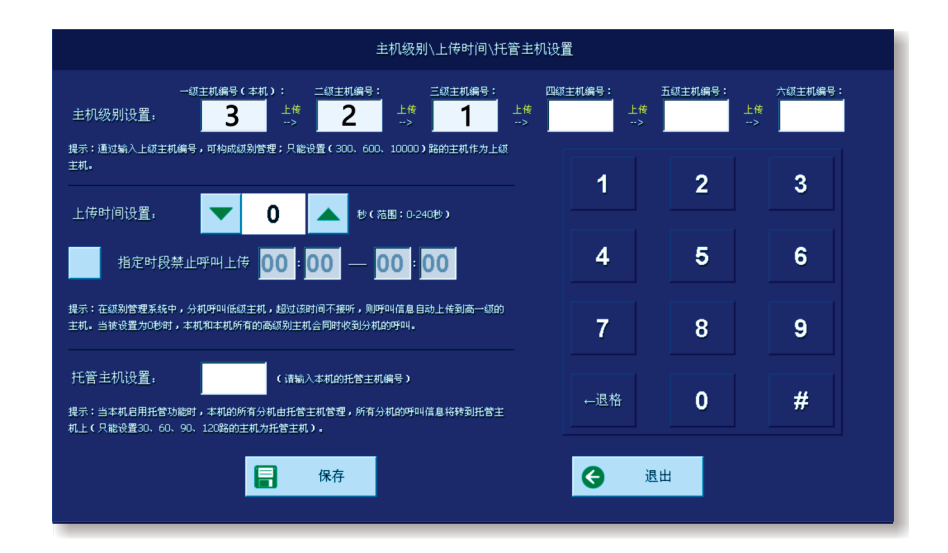

以NLS-30 (1号主机), NLS-300 (2号主机), NLS-10000 (3号主机)为例, 在主机界面, 系统设置-高级 设置-主机级别设置中输入高级主机的编号,点击保存。2号主机页卡会显示 1号主机下分机的信息。此时分机呼 叫,1号主机不接听,20秒后呼叫会上传到 2号主机,若20秒后无主机接听,呼叫会上传到 3号主机,2号主机停 止呼叫振铃,依次循环。(默认上传时间为20秒)

#### 7、"开门提示"功能

 将门磁与分机连接后并将门磁安装于门上,当遇有门打开时,主机上收到开门提示信号,将在该路选分机键上提 示"门1(或2)已开启",表示该门处于开启状态。

 注:此功能默认禁用,需在分机网页"高级设置"中设置门磁触发时向主机进行文字语音提示。分机可外接 2对 门磁,如分机外接了三色门灯,则门磁1开时门灯绿色常亮,门磁2开时门灯蓝色常亮。

## 08

## 其他功能

#### 1、"通话转移"功能

 当分机呼叫主机时(在通话状态下),按下"通话转移"按钮, 会弹出对话框, 可输入或选择一个主机编号, 再按"确定"按钮,替分机转接到系统内的任意一台主机上。

#### 2、"通话保持"功能

 主机与分机通话过程中有其它分机呼叫时,按下"通话保持"按钮,可以将通话的分机保持(hold)而选择与其 它分机通话。

#### 3、"开启喊话"功能

主机与某分机通话时,按下"开启喊话"按钮, 主机可一键快速切换至全区喊话, 结束后可恢复与该分机通话。

#### 4、"插播文件"功能

主机与分机通话过程中,可对该分机插播预先录制好的音频文件(支持Wav格式)。按下"插播文件"按钮,会 弹出对话框,选择要播放文件后,按"播放"按钮即可(此功能需在Web网页中设置)。

#### 5、"SIP通话"功能

 可先在Web页面的"SIP设置"中,启用SIP终端,设置好相关信息 (显示名、账号、密码、SIP域、UDP端口、 SIP服务器地址及端口、SIP注册周期)后,可SIP通话中输入要呼叫的SIP设备编号,接听后可进行双向对讲。

### 其他设置

- 注:主机主界面的"系统设置"中有些设置项需输入密码方可进入,密码为序列号后四位,可在"系统信息"中查看 序列号信息。
- 1、 主机级别/上传时间/托管主机设置 (高级主机无此项设置,主机级别与托管主机设置详细内容参考P6-7页) 上传时间:时间以秒为单位,每按一下按钮增加或减少10秒,范围在0至240秒之间。在级别管理系统中,分级 呼叫低级主机,超过该时间不接听,则呼叫信息自动上传到高一级的主机。当时间设置为0秒时,本机和本机的 上级主机会同时收到分级的呼叫。

#### 2、 音视频带宽和摄像头设置

- 音视频带宽设置:包括音频带宽和视频带宽,可分别选用默认值;也可根据自己的带宽情况进行选择。
- 摄像头设置:可以设置本机接听其他主机呼叫时,是否打开本机的摄像头。默认是关闭的。

#### 3、 喧哗报警灵敏度设置

 有超高灵敏度、高灵敏度、中报警灵敏度、低报警灵敏度、关闭五种选择,每次开机默认为关闭状态(高级主机 无此项设置 ) 。开启喧哗报警功能后,当分机持续处于喧哗环境约几秒(时间越短,灵敏度越高 ) ,分机向主机 发送喧哗报警,同时主机会语音播报"XX号分机喧哗报警"。

#### 4、 报警输出设置

当主机接收到设备以下操作时,报警输出端口有效 (14V电压) 。这 6项可勾选: 咨询呼叫、紧急报警、喧哗报 警、门磁1开启、门磁2开启、主机呼入。

#### 5、 屏幕亮度设置

用于设置屏幕背光开的的模式,尽量少开启背光可延长液晶屏使用寿命;设置中有"屏保模式、省电模式、常亮 模式"三种模式(推荐选择屏保模式)。

#### 6、 主机和分机音量设置

可按"音量+"或"音量-"按钮来调节主机的免提喇叭音量、主机白天、夜晚振铃报号音量、主机的按键音量、 本主机下属的所有分机的喇叭音量。

- 本机广播播放声音设置: 此项是设置本机进行文件广播时, 本地喇叭是否播放广播。可"开启"或"关闭"。
- 分机掉线语音提示设置: 默认关闭, 选择开启后, 分机掉线会有语音提示。

#### 7、 系统时间设置

可按 ▲ 或 ▼按钮来调整系统当前的日期和时间,最后按"保存"即可。也可双击主界面左上角的日期时间处进 入设置页面。

#### 8、 上传分机设定号和描述信息

可把本机的分机设定号码和描述信息上传到所有的上级主机上,按"上传"即可。如高级主机没有显示,检查一 级主机的主机级别设置或地址盒是否工作正常。

#### 9、 呼入音乐铃声选择

呼叫和报警的铃声可分开设定。选择某个铃声文件可试听, 选好后直接按"保存"即可设置成呼入铃声。

#### 10、通话变声设置

默认禁用,选择启用后,本机及其直属分机对讲过程中,传到对方的声音都会变声(注:非可视分机不具备变声 功能)。

#### 11、安装调试和系统信息

分别可查看主机的简易使用说明和本机系统的详细信息。

#### 12、广播区域划分设置

 选中列表中的某个区, 在弹出的对话框中可添加或修改该区的设备号(包括主机号、分机号和区号), 并可添 加或修改该区的备注信息, 最后"保存"设置。可按此方法给每个区添加相应的设备号和描述信息。

13、语音播报及点阵屏显示方式设置:(注:走廊显示屏的显示内容与播报方式相同)

#### A、语音播报方式:

- 播报分机号: 例如播报"8号分机呼叫"。
- 播报设定号:长按主界面上的分机路选按钮,进入分机详细信息设置页面,可设置该分机对应的设定号。 ⑴ 一般方式:播报设定号,例如播报"21106号呼叫"。

⑵ 监狱专用方式:播报监仓号,例如播报"21106号监仓呼叫"。

 播报描述信息(默认):长按主界面上的分机路选按钮, 进入分机详细信息设置页面, 可设置该分机对应的详 细信息。

- B、LED点阵显示屏命令模式选择:
	- 有两种模式:命令模式、内码模式(默认)。
	- 根据你采购的点阵屏选择:五字屏、十字屏(默认)。
- 提示语:可以手动输入提示语。
- 时间格式:根据需要,有四种时间格式供选择。

#### 14、恢复出厂默认值

将恢复成主机出厂时的默认设置。

15、**通话记录**(需定制录音录像模块才有此功能)

 可记录主机号、分机号、事件、呼叫时间、呼叫时长、开始通话时间、通话时长等信息, 并能对录音文件进行 查询播放, 也可将录音文件导出至电脑进行播放。如需查询录音文件,可输入相关信息(包括主机号、分机号、 时间段),按"确定"即可。注:持续录音录像可达35-130小时(视频画面的复杂程度会影响录音录像的时长), 只持续录音可达300小时。

#### 下载录音录像文件的方法:

- 首先,在主机上启用录音录像自动上传功能。在主机的"系统设置"项中找到"通话记录",点击进入后,按 下"高级"键。进入"录音录像自动上传设置"界面, 选择"主机客户端上传", 并在下方输入一个服务器的 IP地址,最后按"保存"即可。(另:如客户需要用FTP方式上传文件,可选择"FTP客户端上传",并在下方 填好您的FTP服务器地址、用户名和密码后保存即可。)
- 接着,在电脑上安装录音录像自动上传服务器软件。 用户可进入来邦网站下载中心去下载"录音录像文件上传 程序"后,在解压后的文件夹中双击 图标打开程序。在"自动上传服务器"对话框中先设置好文件所保存的 路径,然后点击"启动",主机上的录音录像文件将自动上传到此服务器上。

 注:设置安装好后, 主机在待机状态下,将自动上传录音录像文件; 如有操作,会停止上传,需等到下次空闲 待机时才会继续上传(一般停止操作后一分钟)。

 同时,我司提供免费的录音录像管理服务器软件,可对主机的录像文件进行集中管理,如有需要,可与技术人员 联系。

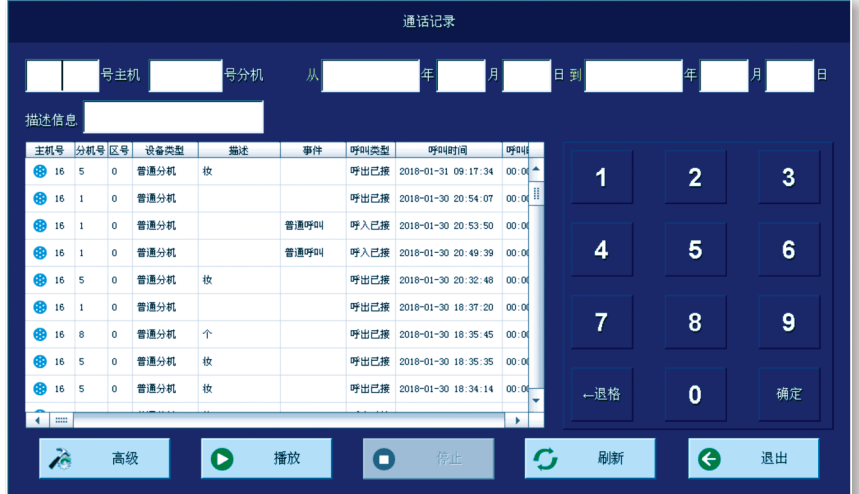

## 常见故障及处理办法

### 地址盒

1、 现象:第一次搭建对讲系统时,系统内的设备都不能相互对讲。

原因及处理方法: 地址盒故障——请检查地址盒指示灯状态,正常的地址盒接上网络1分钟后指示灯状态应该是: 红灯常亮、绿灯常亮。如果指示灯状态正常,请登录地址盒网页,查看地址盒系统信息中的"主程序状态"信息, 如果一直为"等待启动"说明地址盒自身故障。需返厂维修。

- 2、 现象:分机退回维修后或更换分机后,用原来的编号和设置,主机可以选通分机,分机呼不了主机;新增设备后, 原有系统内的设备都可以对讲,新增的设备不可以接入系统对讲。 原因及处理办法:通常是地址盒未正常工作导致的,检查地址盒是否在线,并保证地址盒正常工作后将主机和 新增的分机断电重启即可解决问题。
- 3、 现象:主机上提示分机网络故障,但是主机仍然可以选中提示网络故障的分机,通话视频都没有任何问题,分机 同样也可以呼通主机,通话视频也正常,并且查看分机的运行时间,可以看出分机在与主机通话操作期间没有自 动重启。

原因及处理办法:系统内有网络设备与地址盒IP冲突。由于在线信息是分机提交给地址盒,地址盒再转告给主机 的,如果有网络设备与地址盒IP冲突,分机的在线提示信息有时候会提交给该台网络设备,而不会提交给地址盒, 就会出现主机播报网络故障。但是主机与分机间的数据通信是点对点的,不受地址盒IP冲突影响,所以此时主机 和分机还是可以正常呼叫通话的。

### • 主机

- 1、 现象:分机呼叫不通主机;主机选不通分机,或提示"该编号的设备不存在或网络故障"。 原因及处理办法:
- 网络故障——请检查主机、分机、地址盒的网络连接是否正常,能否用电脑登陆到各设备的网页,检查各设备之 间能否相互Ping通。
- 设置不正确——请检查设备的基本设置是否正确,包括编号、本机IP、地址盒IP等设置是否正确。 ⑴ 注意分机设置中的主机编号, 要与所属管理主机的主机编号要相同, 因为系统就是通过这个主机编号来将分 机编队到主机下的。

 ⑵ 系统内所有设备设置中的地址盒IP均要填同一个IP——地址盒(NLS-SE)所使用的IP地址。因为所有设备都 要去地址盒注册,去哪里注册就是通过这个IP地址确定的。

 主机和分机向地址盒注册失败——请登录地址盒网页,进入地址管理项、点击编号管理页面,查看主机与分机是 否都注册进了地址盒。只有当主机、分机到地址盒注册成功后,才能正常通讯使用。出现个别设备未注册进地址 盒的时候,可将该设备断电重启,启动后再检查是否注册进地址盒。如果出现所有设备在设置正确的情况下,不 管如何断电重启都注册不进地址盒的话,可以判断地址盒出了故障,可将地址盒恢复出厂再测试,如还是不行可 与我公司技术服务人员电话联系。

#### 2、 现象:主机上的描述信息与报号信息传不到高级主机。

原因及处理办法:主机未设置级别——请检查一级主机上高级主机设置是否正确(在一级主机触摸屏上设置,点 击系统设置,再点击"主机级别、上传时间、托管主机设置"在高级主机栏内填入高级主机的编号并保存即可)

 $\overline{12}$ 

3、 现象:本机可以呼叫其它主机,但其它主机呼叫不了本机。 原因及处理办法:本机未向地址盒注册,其它主机拿不到本机的IP地址——请检查地址盒注册信息,确保本机在 地址盒上注册成功。

#### 4、 现象:主机与所有设备对讲时免提说话对方能听到,话筒讲话对方听不到。

原因及处理办法:话筒或手柄线故障——请更换手柄线和话筒,如更换正常的后还是不能对讲,可与我公司技术 服务人员联系。

#### 5、 现象:无法录音录像或者录音录像文件记录丢失。

#### 原因及处理办法:

将主机的软件升级至我公司网站上最新的版本,再检查是否能够正常录音录像。

#### 6、 现象:主机与分机在一个交换机或多个交换机级联的局域网中可以相互通讯,但通过VPN、TPN、防火墙等网 络环境传输时出现异常,如:选不通或者选通后几秒就自动挂断的现象。上述情况通常问题出在网络,需要排查 网络问题,具体方法如下:

#### 原因及处理办法:

⑴ 首先检查所有设备设置是否正常,所有设备是否注册进地址盒。

 ⑵ 测试主机、分机、地址盒之间的网络能否相互双向ping通,并留意延时是否很高(延时在100ms内的对讲设备 都可以正常通讯),能否远程访问各设备的网页。

⑶ 如果上述测试均正常,请检查网络端口是否开放,我们对讲设备用到了以下端口:

UDP端口包括:5000、5050、5051、5060、5160、5360、4000—4100。

TCP端口包括:80、5080。

 测试时可到我公司下载网络调试工具:http://www.lonbon.com/cygj将测试工具装在两台电脑上,两台电脑分别 放置在主机和分机所处的网络环境中,用两台电脑上的测试工具通过各个端口相互发送数据,测试能否正常接收 到,且数据发送和接受到的要一致。如果发现某些端口发送数据不能接受,那么就要将该端口开放。

 ⑷ 对于加了防火墙的网络环境, 可将设备不经过防火墙接入网络测试呼叫对讲是否正常, 如果仍不正常说明问 题不在防火墙;如果正常, 说明问题出在防火墙, 此时可将防火墙的防护策略作作相应修改, 将对讲设备指定 的端口都开放,端口开放后还是不正常,可将防火墙的所有限制策略去掉,将防火墙当交换机用,如果正常说明 问题出在防火墙的限制策略上,可继续查是何种策略导致的。如果还不正常,说明防火墙自身就有问题。

 ⑸ 通常网络环境都是:一个中心网络 (管理主机摆放的位置)、多个终端网络 (分机摆放的位置)。网络有故 障时,如果只是少数终端不通,通常问题出在该终端,可排查该点网络。如果所有设备与主机通讯均不正常时,

可将主机移至终端所处的网络环境,如果对讲正常,说明问题出在中心网络,如果还是不正常,说明整个网络配 置都有问题。

⑹ 检查网络环境是否交换机回路了,交换机回路会引发广播风暴,整个网络会瘫痪。

### • 分机

#### 1、 现象:分机上电后指示灯一直红色快闪。

原因及处理办法:设备网络故障,获取不到网络——请将分机与电脑直连,一直Ping该设备IP,若一切正常,则 设备所在网络故障。

2、 现象:主机与分机对讲时,分机听主机声音正常,主机听分机有很大的噪音,噪音盖过了人说话的声音。 原因及处理办法:分机的咪头故障,需返厂维修。

## **LonBon**  $\ddot{\textbf{x}}$   $\ddot{\textbf{B}}$  **13**

#### 3、 现象:分机通电无反应,指示灯不亮。

原因及处理办法: 电源接触不良——检查分机的电源DC插孔是否断裂; 检查电源是否为我公司的标配电源, 若 是客户自己配的电源,要保电源电压要在12V至18V之间,且电源插头的极性为外正内负。

### 4、 现象:主机一直播报分机网络不稳定,取消语音播报后还会重新播报。

原因及处理办法:分机一会在线一会断线——请检查网络是否通畅。

#### 5、 现象:分机对讲音量偏小。

原因及处理办法:分机喇叭音量设置偏小——请进入主机系统设置中点击主机和分机音量,将本主机下属所有分 机的喇叭音量调大。如果音量已经调到最大,可再与我公司技术联系,查找其它的解决办法。

#### 6、 现象:音频终端(ATM-A、ATM-A-S)与主机间不能通讯。

原因及处理办法:未给音频终端编码或终端不通电——请给设备重新编码后再呼叫,注意编号不要重复,新增终 端后,要对新增的终端进行编码,不能即插即用;如果接上终端后,终端的指示灯不亮请检查接线是否有问题, 注意连接终端用的网线,8芯线必须全部通,不能用4芯的网线。

#### 7、 现象:门磁外接联动设备,不能触发播报联动语音。

#### 原因及处理办法:

⑴ 未上传音乐文件至分机

 ⑵ 音乐文件名没有改成规定的文件名:\_LB\_DOOR1.mp3 \_LB\_DOOR1.wav或\_LB\_DOOR2.mp3 \_LB\_DO OR2.wav。

 ⑶ 当门磁1触发时将播放文件\_LB\_DOOR1.mp3或\_LB\_DOOR1.wav,当探头(门磁 2)触发时将播放文件\_LB\_D OOR2.mp3或\_LB\_DOOR2.wav。因此分机里面假如只上传了门磁2对应的音乐文件,但在分机端对门磁1 接口 做触发操作的话,肯定是不会触发播报联动语音的。

 ⑷ 音乐文件格式不支持。设备支持mp3格式和wav格式的文件,但需注意mp3格式的文件不支持VBR变比特率的, 音频比特率要为常见64、128、192、224、320kbps固定比特率的, 其它比特率的可能播放不了, 最常见的比 特率为128,当mp3文件比特率不为上述几项时,可用转换器将比特率转换成128kbps的。

## 注意事项

- 1、 设备避免放在潮湿、温度变化大、冷暖风直吹及灰尘多的地方,以免产生漏电、误动作等故障。
- 2、 请确保连接设备的网线没有损坏、RJ45接头(水晶头)连接牢固;电源插座要有可靠的接地装置、插座要结实。
- 3、 使用中若发现主机有冒烟、异味等异常现象时,应立即关闭电源,并检查排除故障。
- 4、 一级主机不能关机或断电,将会影响上级主机操作。
- 5、 网络不可有环路;如果网络中有防火墙,请开放以下UDP端口:5000,5050,5051,5060,5160,5360,4000-4100。 TCP端口:80,5080。
- 6、 一个对讲系统中,必需且仅需一个地址盒。
- 7、 若有特殊要求可在订货时与公司业务人员确定,本公司尽全力满足用户的需求。
- 8、 本产品只有经过我公司专业培训的人员才能进行维护,未经我公司授权不得私自开启主机后盖,否则概不保修。

## 售后服务

- 1、 我公司产品自售出之日起, 一年内包换(可更换对讲、排队的任何产品); 三年内免费保修; 保修期外, 只收 取成本费。
- 2、 摄像头和触摸屏仅提供一年内免费保修服务, 金属分机、 防暴分机、 一览表和输液报警器等易损产品使用后仅 提供三年内免费保修服务;来邦外购设备执行外购厂家售后服务政策。

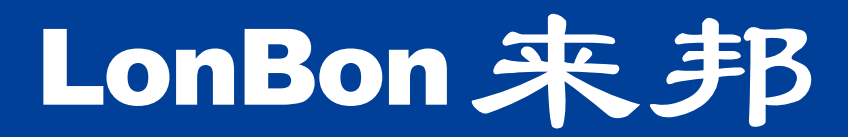

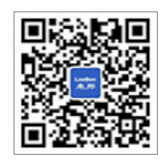

来邦科技股份公司

§ 400-666-2428 www.lonbon.com